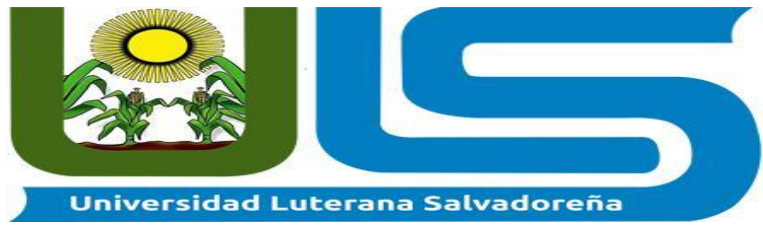

### Universidad Luterana Salvadoreña **Facultad de Ciencias del Hombre y la Naturaleza Licenciatura en Ciencias de la Computación**

## **Asignatura**

## **Programación II**

### Proyecto **Sistema de control de órdenes para imprenta "El Renacer". Segundo Avance**

## **Catedrático LIC. JOSÉ LUIS ALVARADO AGUILAR**

## **Integrantes**

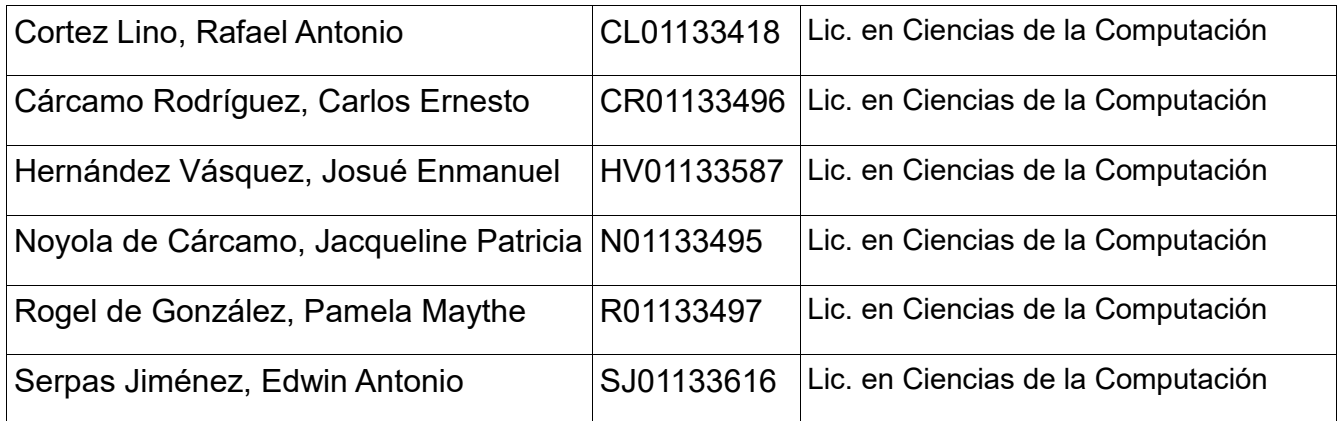

SAN SALVADOR, 27 de MAYO DE 2017.

# **Diagrama Entidad Relacion - BASE DE DATOS "IMPRENTA"**

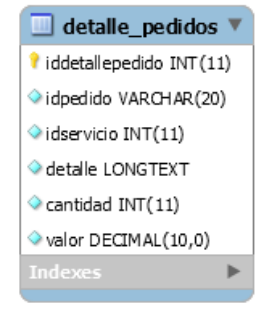

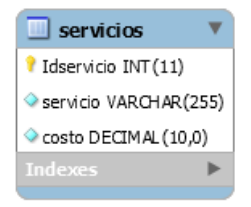

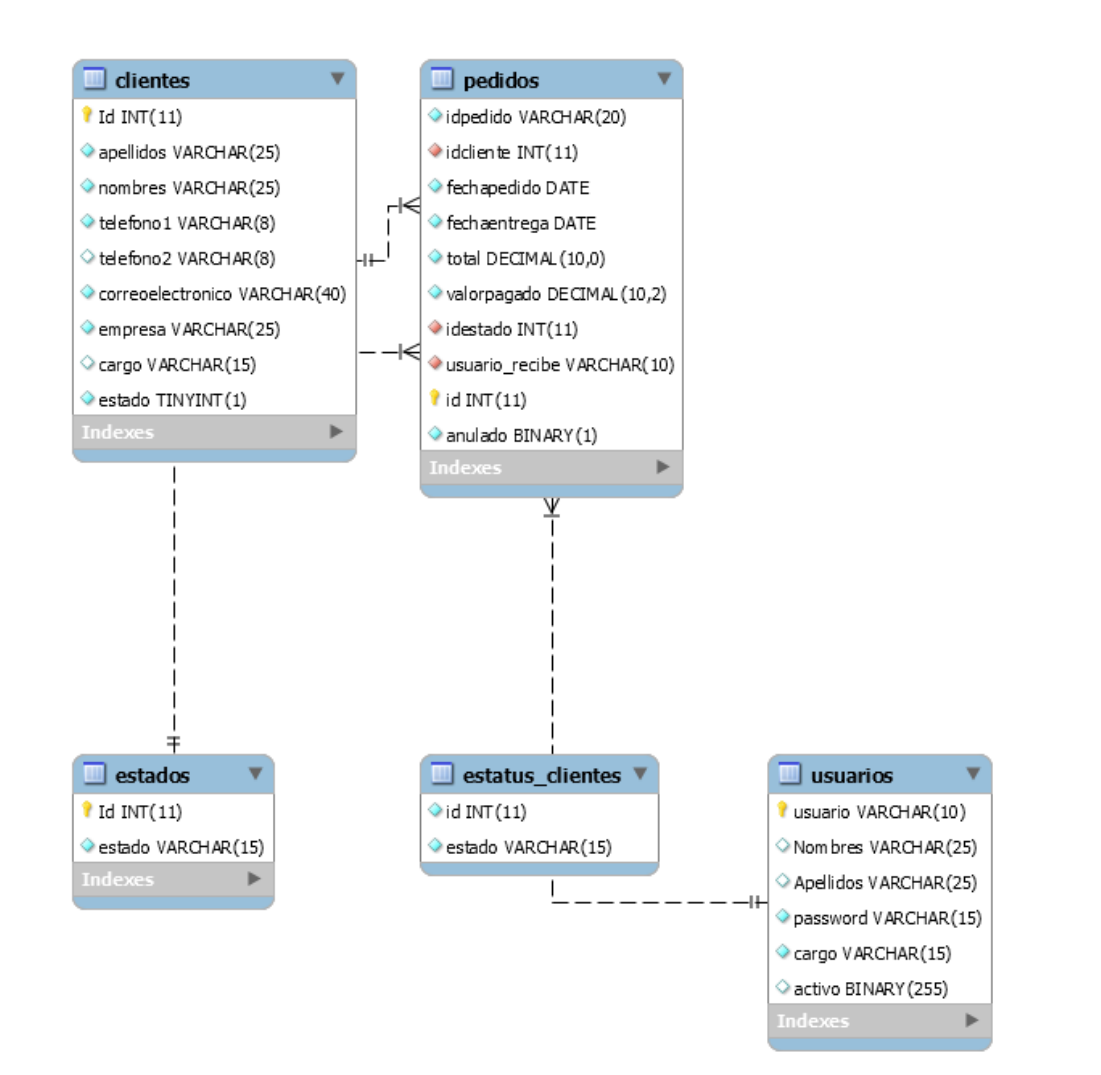

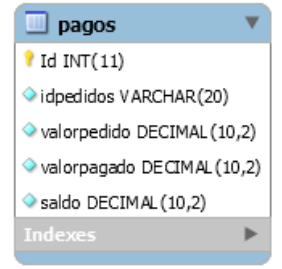

# **DICCIONARIO DE DATOS**

## **Nomenclatura:**

### **PK: Primary Key NN: Not Null AI: Auto Incrementable Default: valor por defecto**

clientes

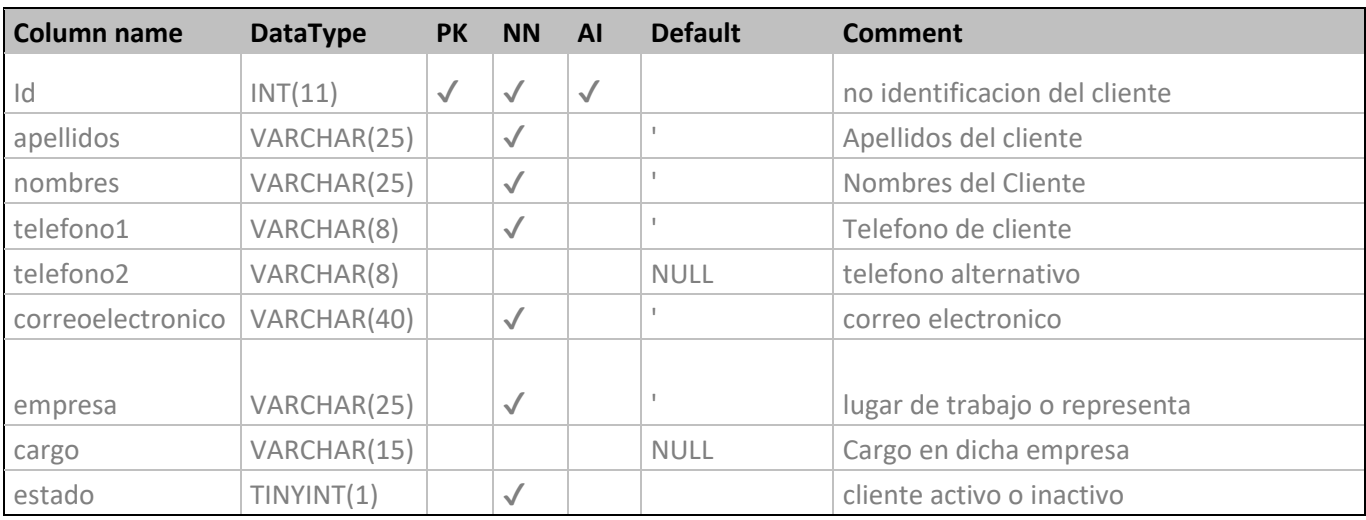

## detalle\_pedidos

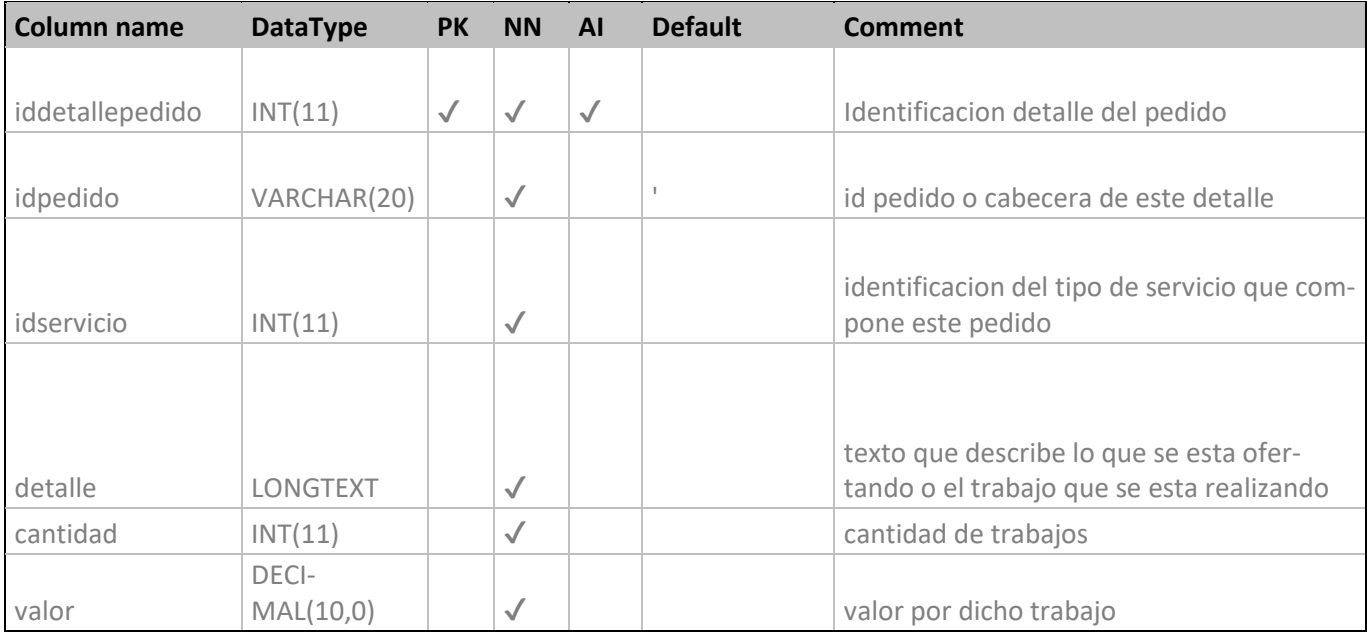

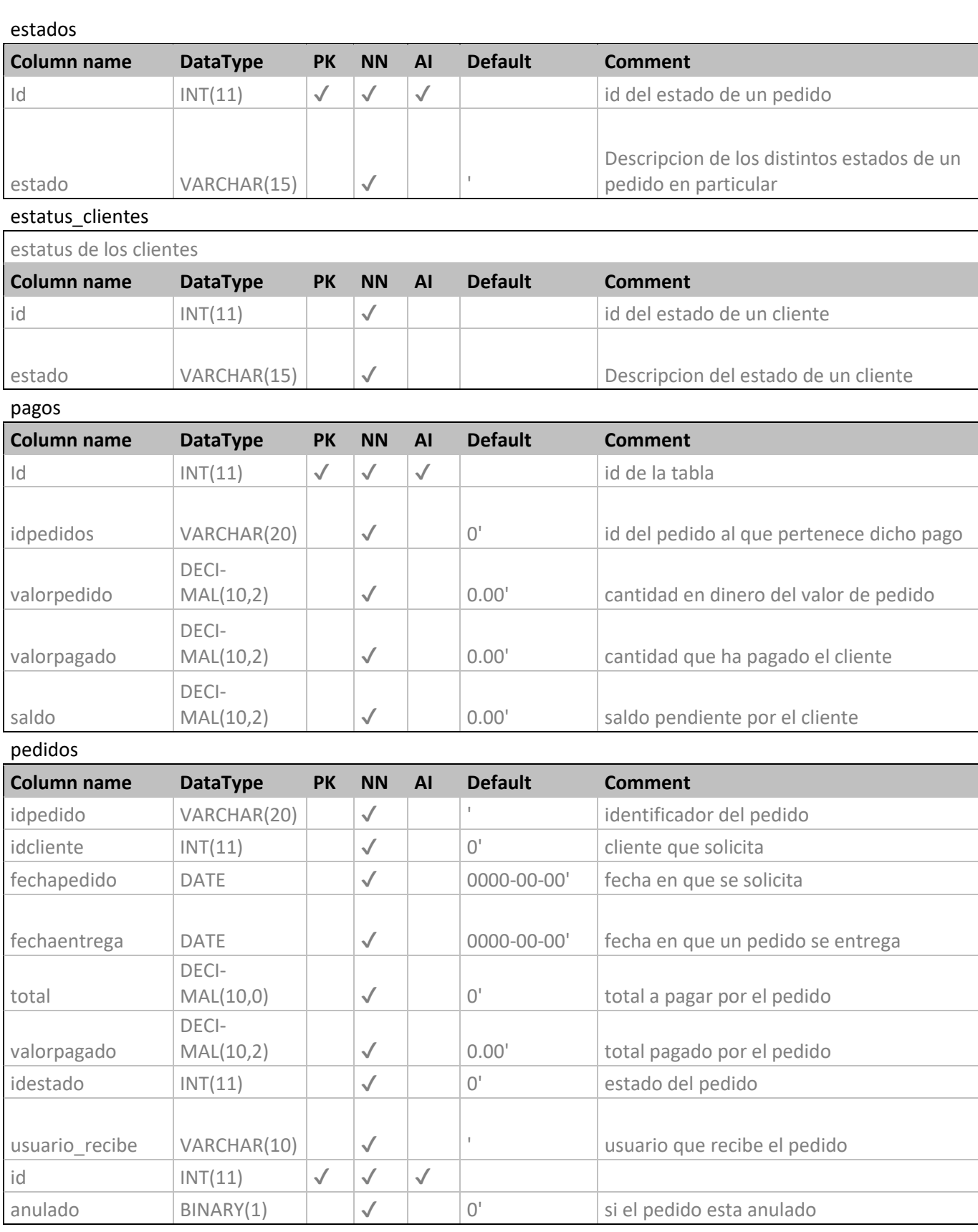

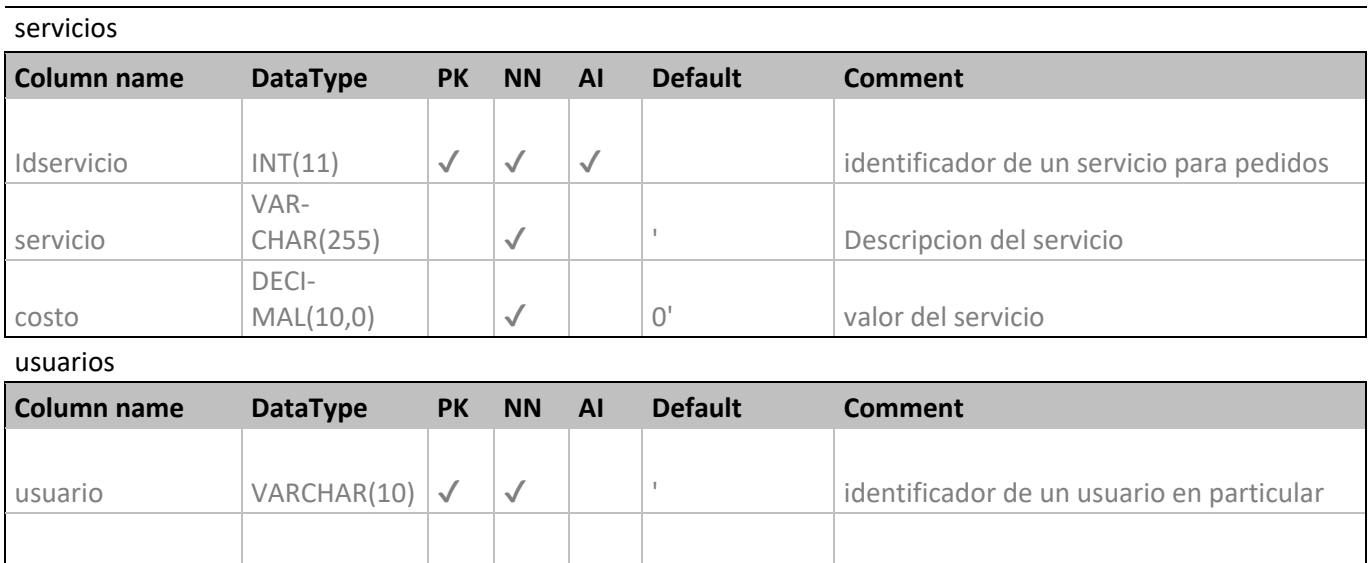

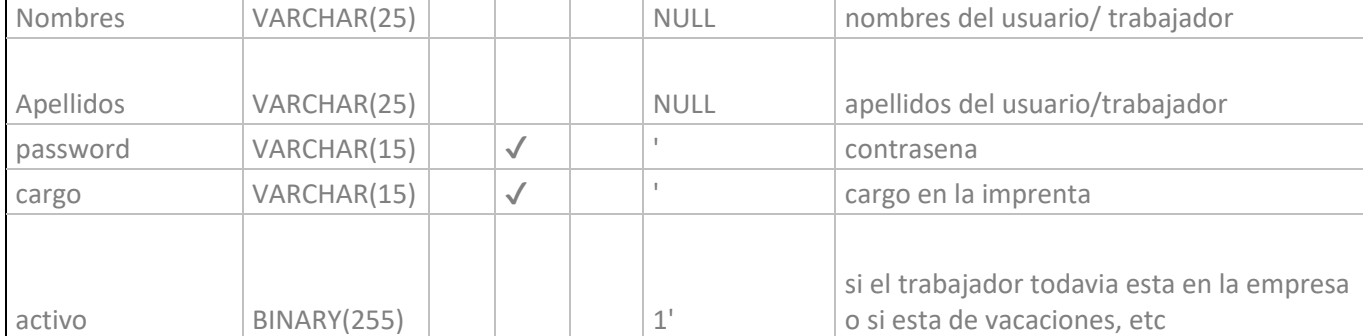

# **PANTALLAS Y CODIFICACION DEL SISTEMA**

## **SECCION DE INICIO**

Codigo del boton entrar ubicado en el index ó login del programa

<button type="submit" class="btn btn-md btninfo" title="Entrar al sistema" ><span class="glyphicon glyphicon-user"></span> Entrar</button>

Codigo del boton limpiar ubicado en el index ó login del programa <button id="btn-secundario" type="reset" title="Limpiar Formulario" class="btn btn-md btn-default"><span class="glyphicon glyphicon-exclamation-sign"></span> Limpiar</a>

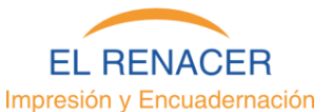

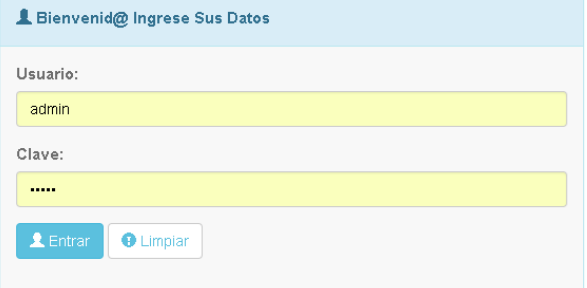

En la primer pantalla del programa encontramos el menu en forma de barra de manera horizontal.

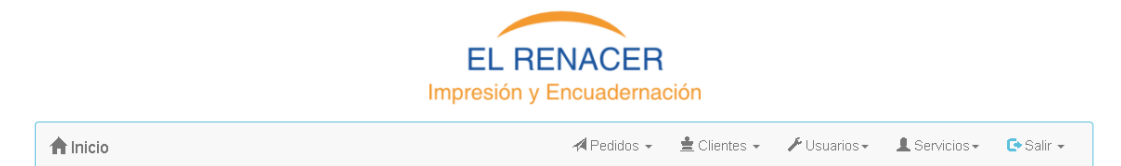

### **Boton de inicio.**

<a class="navbar-brand" href="index.php" title="Ir Al Inicio"><span class="glyphicon glyphiconhome"></span> Inicio</a>

#### **Boton de pedidos.**

**Es una lista con el efecto desplegable hacia abajo.** <li class="dropdown"> <a href="#" title="Pedidos" class="dropdown-toggle" data-toggle="dropdown" role="button" aria-haspopup="true" aria-expanded="false"><span class="glyphicon glyphicon-send"></span> Pedidos <span class="caret"></span></a> <ul class="dropdown-menu">

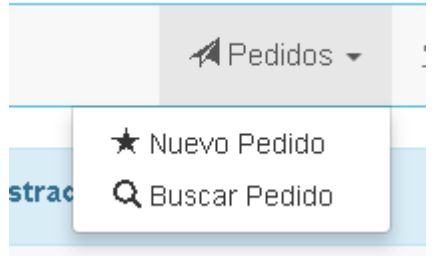

<li><a href="pedidos/nuevo-pedido.php" title="Nuevo

Pedido"><span class="glyphicon glyphicon-star"></span> Nuevo Pedido</a></li>

<li><a href="pedidos/ver-pedido.php" title="Buscar Pedido"><span class="glyphicon glyphiconsearch"></span> Buscar Pedido</a>></li>  $<$ /ul $>$ 

 $\langle$ li>

# **SECCION DE NUEVOS PEDIDOS**

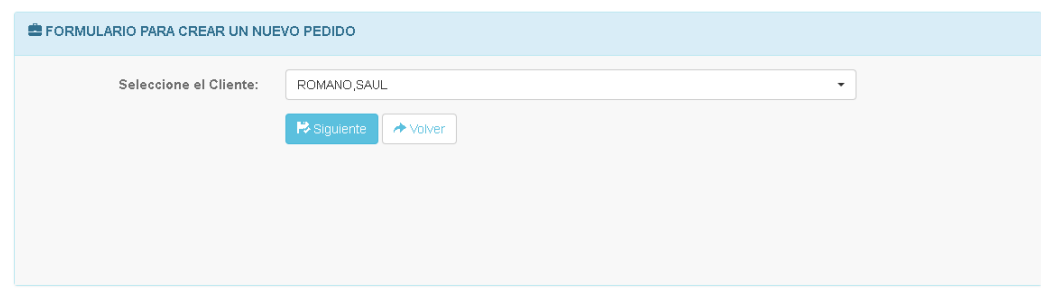

#### **En la sección de nuevos pedidos tenemos dos botones y una barra de selección**

```
<div class="form-group">
```
<div class="col-sm-offset-3 col-sm-9">

```
 <button type="submit" class="btn btn-md btn-info" title="siguiente" ><span class="glyphicon 
glyphicon-floppy-saved"></span> Siguiente</button>
```
 <a id="btn-secundario" href="../index.php" class="btn btn-md btn-default"><span class="glyphicon glyphicon-share-alt"></span> Volver</a>

 $\langle$ div>

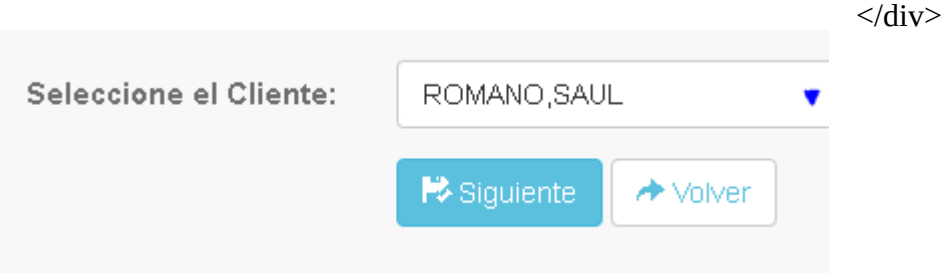

## **SECCION VER PEDIDOS**

#### **BOTON GUARDAR**

<div class="form-group"> → Volver <div class="col-sm-offset-3 col-sm-9"> <button type="submit" class="btn btn-md btn-info" title="Guardar Servicio" ><span class="glyphicon glyphicon-floppy-saved"></span> **B** Siguiente Guardar</button> BOTON VOLVER <a id="btn-secundario" href="../index.php" class="btn btn-md btn-default"><span class="glyphicon glyphicon-share-alt"></span> Volver</a>  $\langle$ div $\rangle$  $\langle$ div> BOTON SIGUIENTE <button type="submit" class="btn btn-md btn-success"

title="finalizar" ><span class="glyphicon glyphicon-floppy-

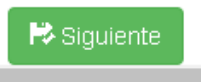

## AL GUARDAR CORRECTAMENTE SE MUESTRA UN MENSAJE

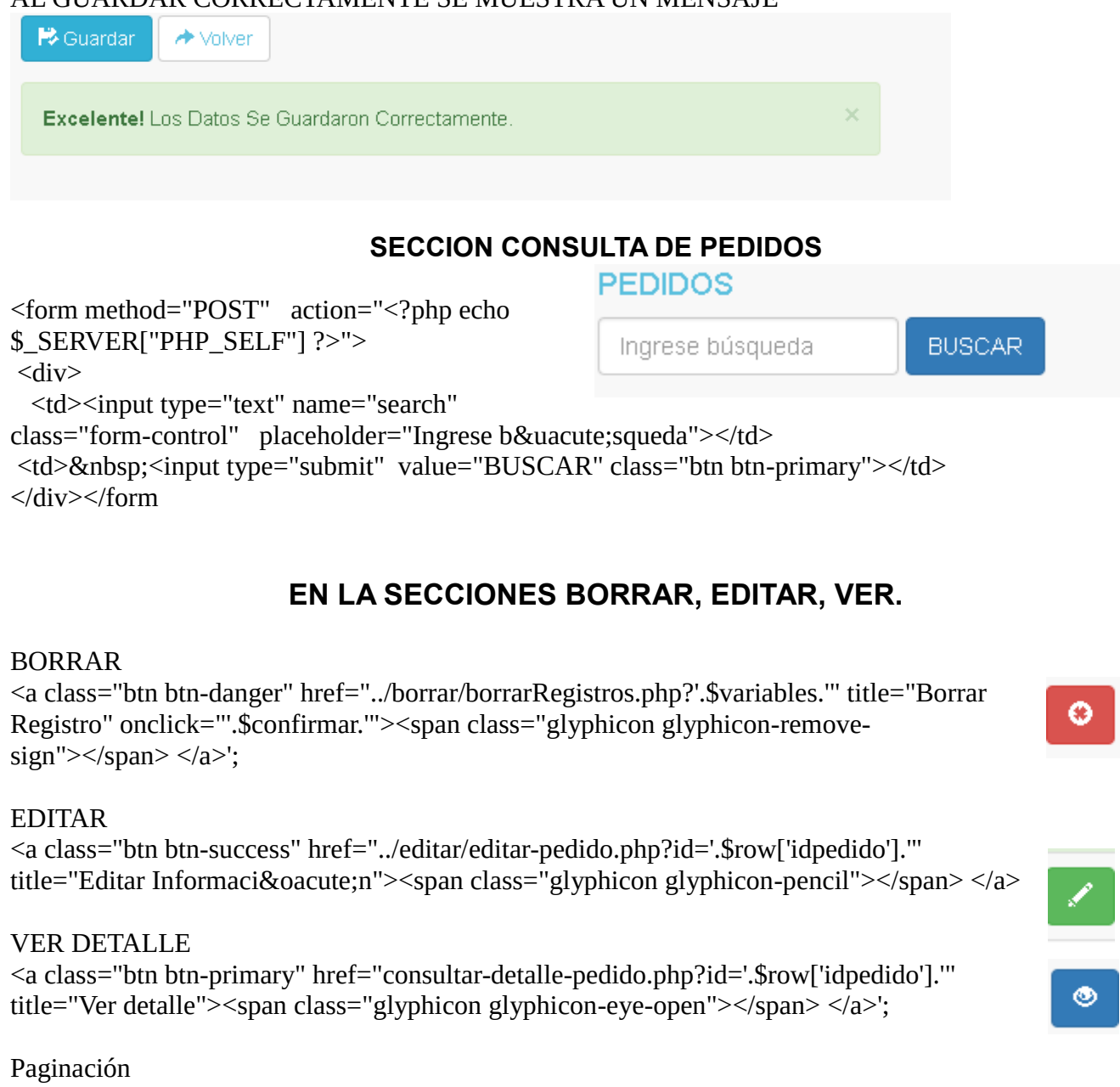

echo "<a class='\$class btn' id='btn-principal'

href='?page=\$this->page&item=\$this->item&max=\$this->max".\$this->param."'>\$this->btn\_last\_page <span class='glyphicon glyphicon-fast-forward'></span></a>></a>&nbsp;&nbsp;'';

Pág. 1

## **SECCION CLIENTES.**

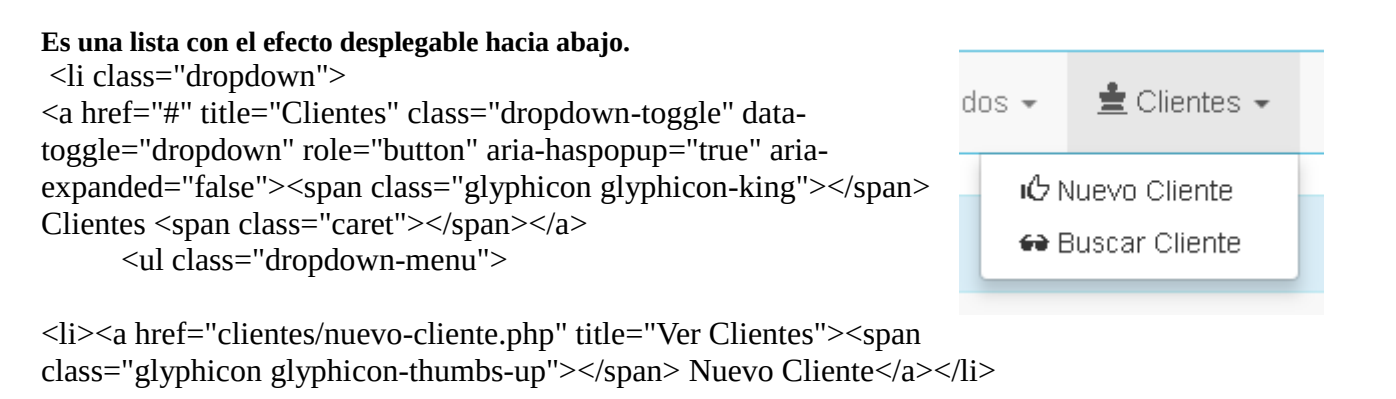

 <li><a href="clientes/ver-cliente.php" title="Buscar Clientes"><span class="glyphicon glyphiconsunglasses"></span> Buscar Cliente</a>></li>  $\langle u \rangle > \langle v \rangle$ 

**Formulario para un Nuevo Cliente**

FORMULARIO PARA GUARDAR UN NUEVO CLIENTE

<form action="nuevo-cliente.php" class="form-horizontal" method="POST" enctype="multipar/formdata">

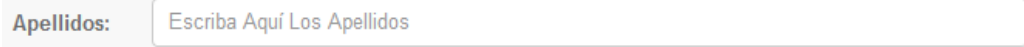

```
<div class="form-group">
<label for="Apellido" class="col-sm-3 control-label">
              Apellidos:
       </label>
       <div class="col-sm-7">
              <input type="text" maxlength="25" class="form-control" id="Apellido" 
name="txtApellido" placeholder="Escriba Aquí Los Apellidos" required />
     \langlediv>
\langlediv>
           Escriba Aquí Los Nombres
Nombres:
```

```
 <div class="form-group">
  <label for="Nombre" class="col-sm-3 control-label">
        Nombres:
  </label>
  <div class="col-sm-7">
         <input type="text" maxlength="25" class="form-control" id="Nombre" name="txtNombre"
```
placeholder="Escriba Aquí Los Nombres" required />

```
\langlediv>
\langlediv>Escriba Aquí El Teléfono
Teléfono:
     <div class="form-group">
       <label for="Telefono" class="col-sm-3 control-label">
              Tel&eacute:fono:
       </label>
<div class="col-sm-3">
              <input type="text" maxlength="8" class="form-control" id="Telefono" name="txtTelefono" 
placeholder="Escriba Aquí El Telé fono" required />
       \langlediv\rangle\langlediv>Correo Electrónico:
                     Escriba Aguí El Email
<div class="form-group">
       <label for="Email" maxlength="40" class="col-sm-3 control-label">
              Correo Electr&oacute:nico:
       </label>
       <div class="col-sm-4">
              <input type="text" class="form-control" id="Email" name="txtEmail" placeholder="Escriba 
Aquí El Email" onBlur="ValidateEmail()" />
       \langlediv>
\langlediv\rangleEmpresa:
           Escriba Aquí el nombre de la Empresa
<div class="form-group">
       <label for="Empresa" class="col-sm-3 control-label">
              Empresa:
       </label>
       <div class="col-sm-7">
              <input type="text" maxlength="25" class="form-control" id="Empresa" 
name="txtEmpresa" placeholder="Escriba Aquí el nombre de la Empresa" required />
       </div>
\langlediv>
               Escriba Aquí el Cargo
   Cargo:
<div class="form-group">
<label for="Cargo" maxlength="15" class="col-sm-3 control-label">
              Cargo:
       </label>
       <div class="col-sm-7">
              <input type="text" class="form-control" id="Cargo" name="txtCargo" placeholder="Escriba 
Aquí el Cargo" required \ge\langlediv>\langlediv>
```
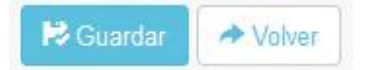

<div class="form-group"> <div class="col-sm-offset-3 col-sm-9"> <button type="submit" class="btn btn-md btn-info" title="Guardar Operador" ><span class="glyphicon glyphicon-floppy-saved"></span> Guardar</button> <a id="btn-secundario" href="../index.php" class="btn btn-md btn-default"><span class="glyphicon glyphicon-share-alt"></span> Volver</a> </div>  $\langle$ div> <div class="form-group"> <div class="col-sm-offset-3 col-sm-7"> <?php echo \$mensaje; ?> </div>  $\langle$ div>

</form>

### **SECCION BUSCAR CLIENTE**

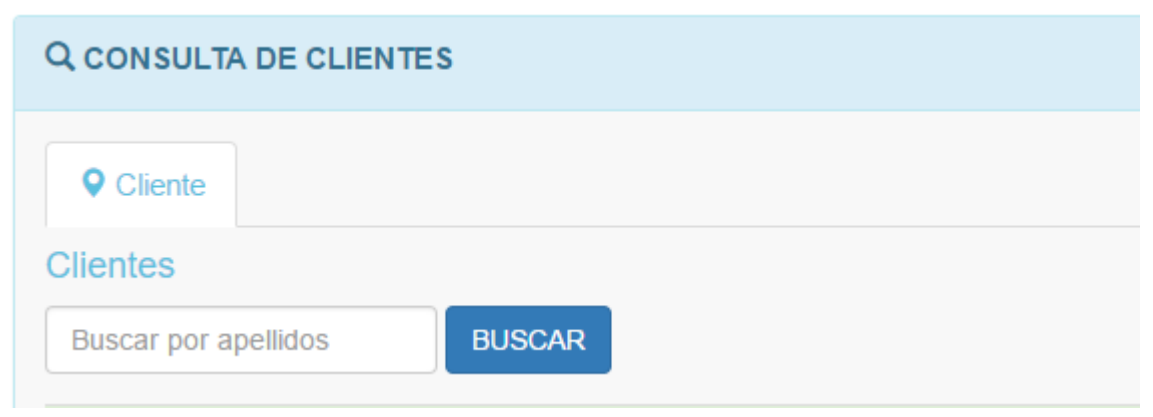

```
<form method="POST" action="<?php echo $_SERVER["PHP_SELF"] ?>">
```
 $\langle$ div $\rangle$ 

```
 <td><input type="text" name="search" class="form-control" placeholder="Buscar 
por apellidos"></td>
```
<td>&nbsp;<input type="submit" value="BUSCAR" class="btn btn-primary"></td>  $\langle$ div> $\langle$ form> $\langle$ td>

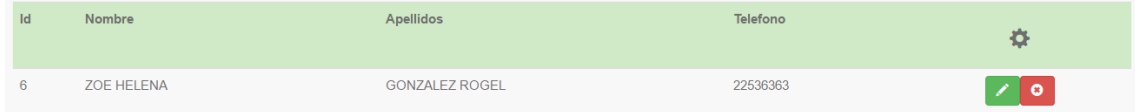

<table class='table table-striped table-hover form-group responsive' > <tr class="success">  $Id |  
  |$ <th>Nombre</th>

```
 <th>Apellidos</th>
     <th>Telefono</th>
    <th style="text-align:center;"><h3><span class="glyphicon glyphicon-cog" 
title="Operaciones"></span></h3></th>
  \langle tr \rangle <?php
   foreach($model as $row)
   {
     //mensaje para verificar si realmente desea borrar o no
                   $confirmar = "return confirm('Confirmar: ¿ Est & aacute; Seguro Que Desea
Eliminar El Registro?')";
                    $url = "../clientes/ver-cliente.php";
                    $variables = "campo=id&valorCampo=".$row['id']."&tabla=clientes&url=".$url;
                   echo "<tr>":
                    echo "<td>".$row['id']."</td>";
                   echo "<td>".$row['nombres']."</td>";
                    echo "<td>".$row['apellidos']."</td>";
                    echo "<td>".$row['telefono1']."</td>";
                    $eliminar='<a class="btn btn-danger" 
href="../borrar/borrarRegistros.php?'.$variables.'" title="Borrar Registro" onclick="'.$confirmar.'"><span
class="glyphicon glyphicon-remove-sign"></span> </a>';
                    $editar= '<td width=20% style="text-align:center;">
                         <a class="btn btn-success" href="../editar/editar-cliente.php?id='.$row['id'].'" 
title="Editar Información"><span class="glyphicon glyphicon-pencil"></span> </a></a>';
                    $ver='<td width=20% style="text-align:center;">
                         <a class="btn btn-success" href="../editar/editar-cliente.php?id='.$row['id'].'" 
title="Editar Información"><span class="glyphicon glyphicon-eye-open"></span> </a>>;
                      if($_SESSION['cargo']=="administrador") {
                      echo $editar.$eliminar.'</td>';
 }
                   else{ echo $ver.'</td>';}
      }
   }elseif(isset($_POST["search"]) && $pagination->rowCount( $select." and apellidos LIKE 
'%$search%'")==0) {
     # no Hay datos
        echo '<table class="form-group"><tr>
               <td><form method="POST" action="'.$_SERVER["PHP_SELF"].'">
                  <div>
                  <td> &nbsp;<input type="submit" value="REALIZAR OTRA B&Uacute;SQUEDA"
class="btn btn-primary"></td>
                 \langlediv>\langletd>
               <form></tr>
             </table>';
       echo '<div class="alert alert-info" role="alert"><strong>&iexcl;Vaya!</strong> No Hay Resultados
```
De Bú squeda...</div>';

} else {

echo '<div class="alert alert-info" role="alert"><strong>&iexcl;Vaya!</strong> No Hay Datos Registrados...</div>';

}

?>

</table>

## **EN LA SECCIONES BORRAR, EDITAR, VER.**

## BORRAR

<a class="btn btn-danger" href="../borrar/borrarRegistros.php?'.\$variables.'" title="Borrar Registro" onclick="'.\$confirmar."'><span class="glyphicon glyphicon-remove-sign"></span>  $\langle a \rangle$ :

## EDITAR

<a class="btn btn-success" href="../editar/editar-pedido.php?id='.\$row['idpedido'].'" title="Editar Información"><span class="glyphicon glyphicon-pencil"></span> </a>

## Paginación

echo "<a class='\$class btn' id='btn-principal'

href='?page=\$this->page&item=\$this->item&max=\$this->max".\$this->param."'>\$this->btn\_last\_page <span class='glyphicon glyphicon-fast-forward'></span></a>>&nbsp;&nbsp;";

## **BOTON USUARIOS**

**Es una lista con el efecto de despliegue hacia abajo.** <li class="dropdown"> <a href="#" title="Usuarios" class="dropdown-toggle" datatoggle="dropdown" role="button" aria-haspopup="true" ariaexpanded="false"><span class="glyphicon glyphiconwrench"></span> Usuarios<span class="caret"></span></a> <ul class="dropdown-menu">

 <li><a href="usuarios/nuevo-usuario.php" title="Nuevo Usuario"><span class="glyphicon glyphicon-user"></span> Nuevo Usuario </a></li>

 <li><a href="usuarios/cambiar-pass.php" title="Ver Usuarios"><span class="glyphicon glyphiconexclamation-sign"></span> Cambiar Password </a>></li>

 $<$ /ul $>$  $\langle$ li>

## **SECCIÓN NUEVO USUARIO**

**NOMBRF** 

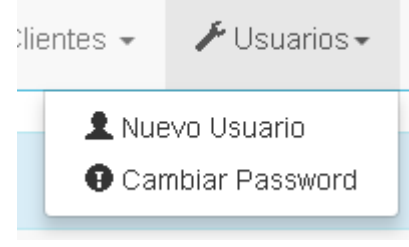

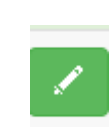

۰

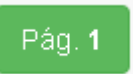

```
Escriba Aquí Los Nombres
Nombres:
```
<form action="nuevo-usuario.php" class="form-horizontal" method="POST" enctype="multipar/formdata">

<div class="form-group">

```
<label for="Nombre" class="col-sm-3 control-label">Nombres: </label>
```
<div class="col-sm-7">

```
<input type="text" class="form-control" id="Nombre" name="txtNombre" placeholder="Escriba 
Aquí Los Nombres" required /></div></div>
```
#### APELLIDO

Apellidos: Escriba Aquí Los Apellidos

<div class="form-group">

<label for="Apellido" class="col-sm-3 control-label">Apellidos: </label> <div class="col-sm-7">

```
<input type="text" class="form-control" id="Apellido" name="txtApellido" placeholder="Escriba 
Aquí Los Apellidos" required /></div></div>
```
#### NOMBRE DE USUARIO

Usuario:

Escriba Aquí El Usuario

<div class="form-group">

```
<label for="Usuario" class="col-sm-3 control-label">Usuario: </label>
<div class="col-sm-3"><input type="text" class="form-control" id="Usuario" name="txtUsuario" 
placeholder="Escriba Aquí El Usuario" required \geq\langlediv>\langlediv>
CONTRASELA O PASSWORD
```
Clave:

Escriba Aguí La Clave

<div class="form-group">

```
<label for="Clave" class="col-sm-3 control-label">Clave: </label>
```
<div class="col-sm-3">

```
<input type="password" class="form-control" id="Clave" name="txtClave" onFocus="vaciar(this)" 
placeholder="Escriba Aquí La Clave" required \geq\langlediv>\langlediv>
```
### CONFIRMAR CONTRASEÑA O PASSWORD

**Confirmar Clave:** 

Confirmar Aquí La Clave

<div class="form-group">

<label for="Clave2" class="col-sm-3 control-label">Confirmar Clave: </label>  $\leq$ div class="col-sm-3">

<input type="password" class="form-control" id="Clave2" name="txtClave2" onFocus="vaciar(this)" onBlur="comprobarClave()" placeholder="Confirmar Aquí La Clave" required /></div></div>

### CARGO DEL USUARIO

```
-- Selecciona Cargo --
Cargo:
```
<div class="form-group">

<label for="Clave2" class="col-sm-3 control-label">Cargo: </label>

<div class="col-sm-3">

<select class="form-control" id="Cargos" name="cmbCargos" required>

-- Selecciona Cargo --Cargo: -- Selecciona Cargo --Administrador Trabajador

<option value="">-- Selecciona Cargo --</option>

<option value="administrador" >Administrador</option>

<option value="trabajador" >Trabajador</option>-->

</select>

 $\langle$ div $\rangle$ 

 $\langle$ div>

## **SECCION CAMBIAR CONTRASEÑA**

## TIPO DE USUARIO

Usuario:

sistema.administrador  $\overline{\mathbf{v}}$ 

<div class="col-sm-3">

<input type="hidden" class="form-control" id="Usuario" name="txtUsuario" value="<?php echo \$ SESSION['usuario']; ?> " required />

 $\langle$ div $\rangle$ 

## NUEVA CONTRASEÑA

Clave:

Escriba Aquí La Clave

```
<div class="form-group">
<label for="Clave" class="col-sm-3 control-label">Clave:</label>
<div class="col-sm-3">
<input type="password" class="form-control" id="Clave" name="txtClave" onFocus="vaciar(this)" 
placeholder="Escriba Aquí La Clave" required \triangleright\langlediv>\langlediv\rangle
```
CONFIRMAR NUEVA CONTRASEÑA

**Confirmar Clave:** Confirmar Aquí La Clave

<div class="form-group">

```
<label for="Clave2" class="col-sm-3 control-label">Confirmar Clave: </label>
```
<div class="col-sm-3">

```
<input type="password" class="form-control" id="Clave2" name="txtClave2" onFocus="vaciar(this)" 
onBlur="comprobarClave()" placeholder="Confirmar Aquí La Clave" required />
\langlediv>\langlediv\rangle
```
## BOTON GUARDAR Y VOLVER

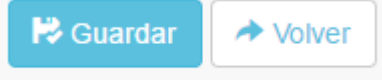

<div class="form-group">

<div class="col-sm-offset-3 col-sm-9">

<button type="submit" class="btn btn-md btn-info" title="Guardar Operador" ><span class="glyphicon glyphicon-floppy-saved"></span> Guardar</button>

<a id="btn-secundario" href="../index.php" class="btn btn-md btn-default"><span class="glyphicon glyphicon-share-alt"></span> Volver</a>

 $\langle$ div $\rangle$ 

#### **SECCION SERVICIOS**

#### BOTON SERVICIOS

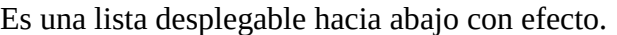

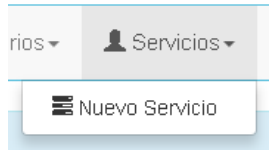

<li class="dropdown">

 <a href="#" title="Servicios" class="dropdown-toggle" data-toggle="dropdown" role="button" ariahaspopup="true" aria-expanded="false"><span class="glyphicon glyphicon-user"></span> Servicios<span class="caret"></span></a>

<ul class="dropdown-menu">

 <li><a href="servicios/nuevo-servicio.php" title="Nuevo-Servicio"><span class="glyphicon glyphicon-tasks"></span> Nuevo Servicio </a></li>

 $<$ /ul $>$  $\langle$ li>

NUEVO SERVICIO

<form action="nuevo-servicio.php" class="form-horizontal" method="POST" enctype="multipar/formdata">

#### NOMBRE DEL SERVICIO

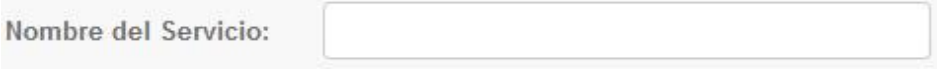

```
<div class="form-group">
<label for="Usuario" class="col-sm-3 control-label">
                      Nombre del Servicio:
```
</label>

```
 <div class="col-sm-3">
```

```
 <input type="text" class="form-control" id="Servicio" name="txtServicio" required />
\langlediv>
```
 $\langle$ div $\rangle$ 

### COSTO DEL SERVICIO

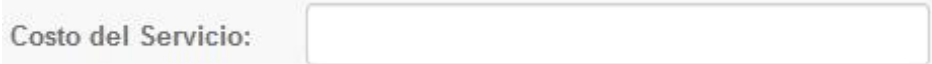

<div class="form-group"> <label for="Usuario" class="col-sm-3 control-label"> Costo del Servicio: </label> <div class="col-sm-3"> <input type="text" class="form-control" id="Costo" name="txtCosto" required />  $\langle$ div $>$ </div>

#### **SECCION SALIR**

#### BOTON SALIR.

<li class="dropdown">

 <a href="#" title="Salir" class="dropdown-toggle" datatoggle="dropdown" role="button" aria-haspopup="true" ariaexpanded="false"><span id="btn-secundario" class="glyphicon glyphicon-log-out"></span> Salir <span class="caret"></span></a>

<ul class="dropdown-menu">

 <li><a href="logout.php" title="Salir del Sistema" onclick="return confirm('Confirmar: ¿Está seguro que desea salir del Sistema?')"><span class="glyphicon glyphicon glyphiconcheck"></span> Confirmar</a></li>

 $\langle \text{ul} \rangle$  $\langle$ li>  $<$ /ul $>$ 

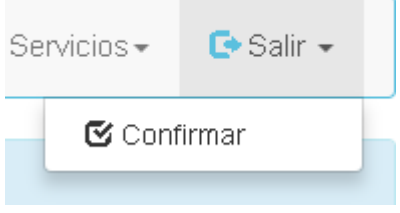